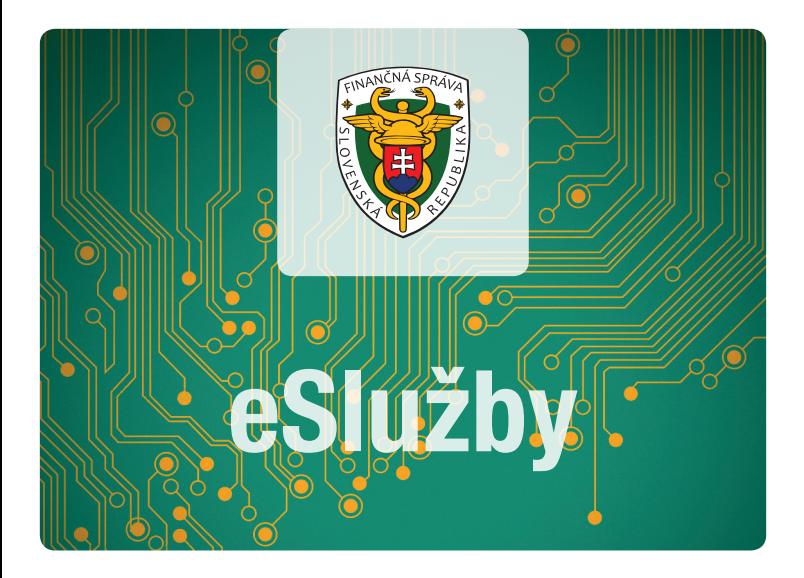

# Elektronická komunikácia s finančnou správou

Základné informácie Príklad podania cez portál finančnej správy

## Základné informácie

Ak ste fyzická osoba – podnikateľ, tak od 1.7.2018 musíte s finančnou správou komunikovať povinne elektronicky. Najskôr sa musíte zaregistrovať na portáli finančnej správy.

Ako fyzická osoba máte pri registrácii dve možnosti:

#### 1. *Registrácia s kvalifikovaným elektronickým podpisom (KEP) alebo s eID kartou (občiansky preukaz s elektronickým čipom)*

Celý registračný proces sa zjednodušil a Vaša návšteva daňového/colného úradu pre pridelenie prístupových práv nie je potrebná. Pozor len na platný podpisový certifikát.

#### *2. Registrácia vyplnením registračného formulára*

Po vyplnení registračného formulára na portáli FS je potrebné, aby ste prišli osobne na daňový/colný úrad, na ktorom správca dane dokončí proces registrácie. S daňovým/colným úradom musíte podpísať dohodu o elektronickom doručovaní.

!POZOR! Proces registrácie fyzických osôb - podnikateľov, ktoré konajú vo svojom mene, je jednoduchší. Stačí po vyplnení registračného formulára zaškrtnúť políčko "Žiadam o sprístupnenie oprávnenia pre osobné konanie" priamo pod formulárom. Autorizáciu za Vás vykoná finančná správa.

### Príklad podania vzorového dokumentu cez portál finančnej správy (všeobecné podanie s prílohou).

Postup je možné uplatniť pre akékoľvek iné podanie – podľa vybranej agendy.

Na www.financnasprava.sk kliknete na prihlásenie vpravo hore **rightsenie** a vyberiete si spôsob prihlásenia.

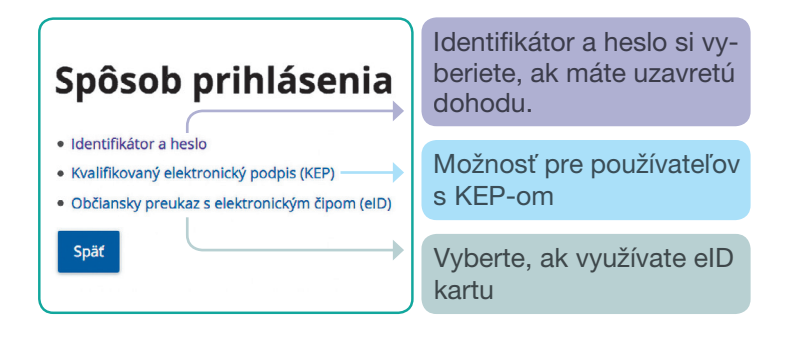

#### Z titulnej ponuky si vyberte a potvrďte Katalóg formulárov.

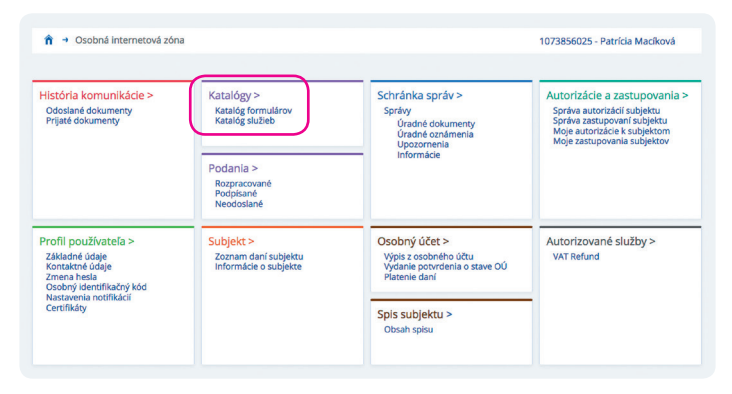

Po zvolení z katalógu formulárov Podanie pre FS - správa daní a potvrdení všeobecného podania kliknete na zošit s perom na pravej strane. Dokument sa otvorí a zobrazí.

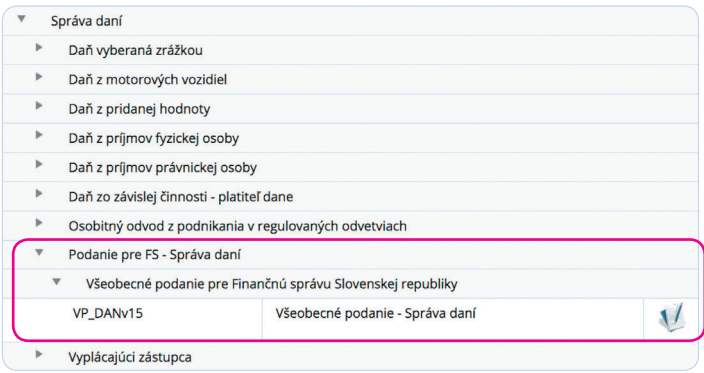

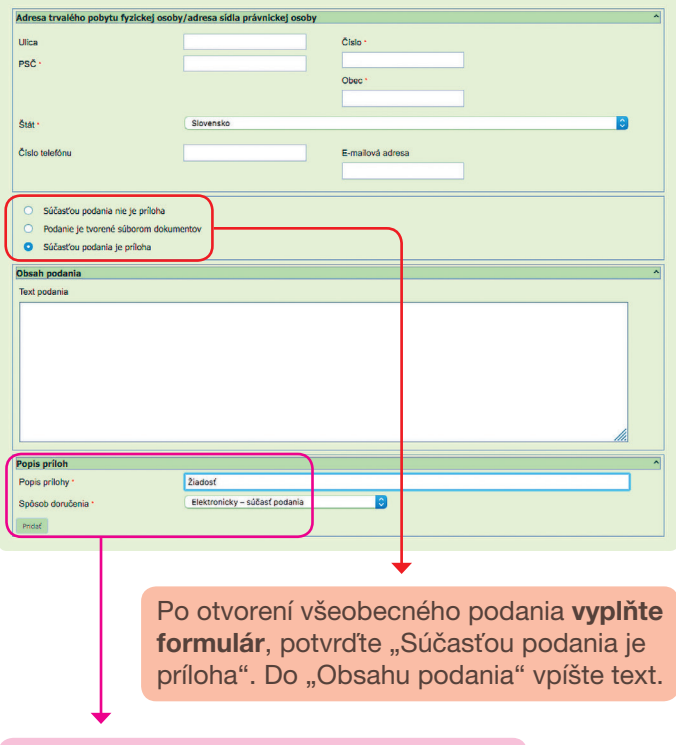

Zároveň vypíšte "Popis prílohy" ako aj "Spôsob doručenia", pričom vyberte možnosť "Elektronicky – súčasť podania". Po vyplnení formulára zadajte voľbu kontrolovať. až potom môžete pripojiť prílohu.

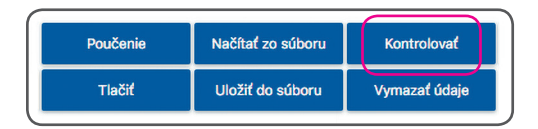

Kliknete na prílohy, správu príloh a načítajte prílohu.

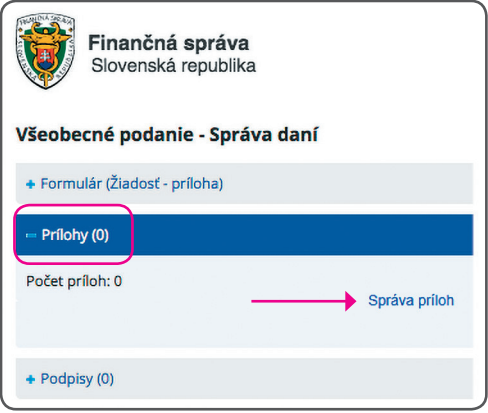

Po načítaní prílohy dokument podpíšte a odošlite. Na Podať EZ-ou (elektronickou značkou) kliknite v prípade, že máte uzatvorenú dohodu o elektronickej komunikácii. Možnosť podpísať KEP-om sa týka používateľov, ktorí používajú KEP alebo eID kartu.

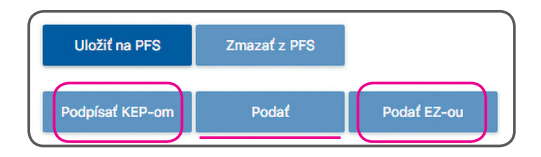

Po odoslaní všeobecného podania si skontrolujte položku "História komunikácie" či ste dokument naozaj odoslali a finančná správa ho prijala.

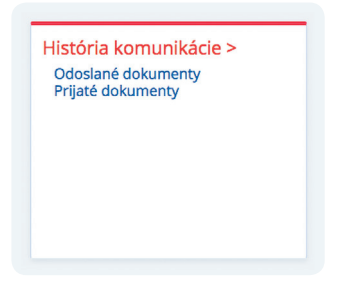

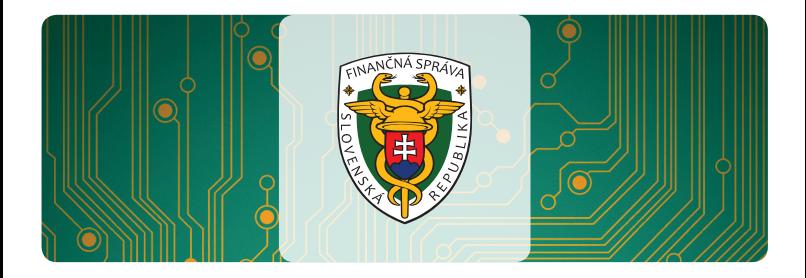

# Ako s nami komunikovať

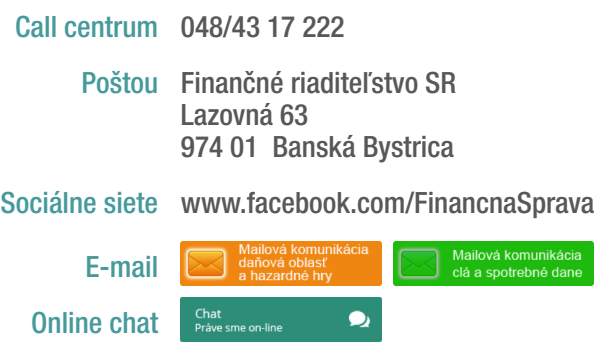

### www.financnasprava.sk

Finančná správa je orgánom štátnej správy v oblasti daní, poplatkov a colníctva. Úlohou finančnej správy je výber daní a cla s cieľom zabezpečiť príjmy do štátneho rozpočtu SR a EÚ.

Finančná správa je modernou proklientsky orientovanou inštitúciou s cieľom zintenzívniť elektronickú komunikáciu.